## Student Access to Portal for

## Achieve 3000, Imagine Math & Lexia

Student Portal Login

- 
- 

1. Log into the School District. 2. Click on arrow next to student

3. Click on PORTAL 4.Click on icon to choose the program from the Portal

## **1. [www.philasd.org/login](http://www.philasd.org/login) 2. Click on arrow 3. Click on Portal**

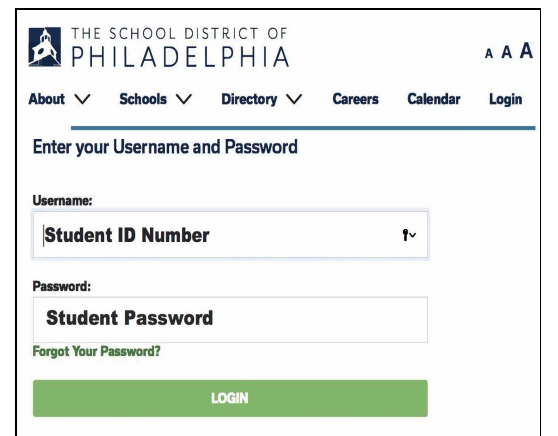

tespons Attendance Grader Health Transportati To Do List

Discussion

**Contact Prof Annwer Loo Notification Se** 

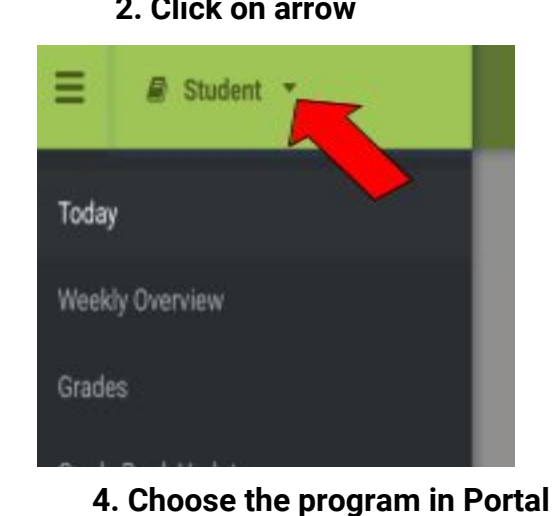

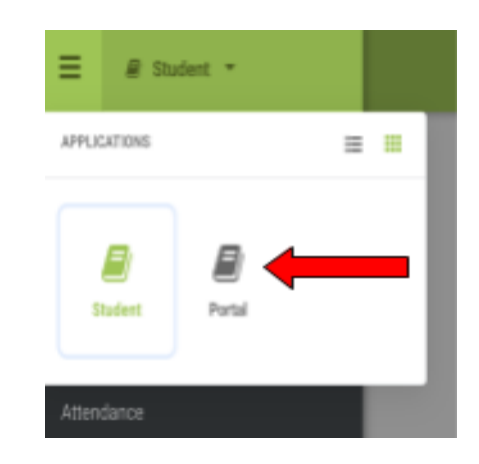

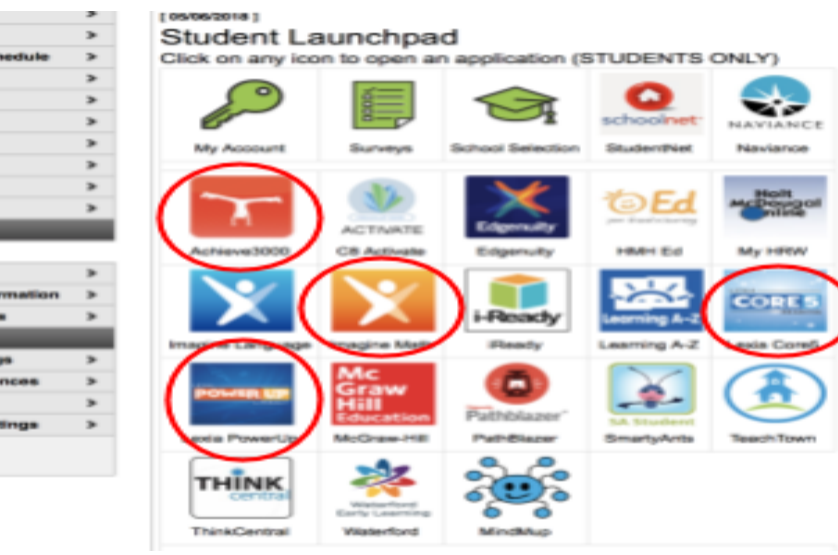